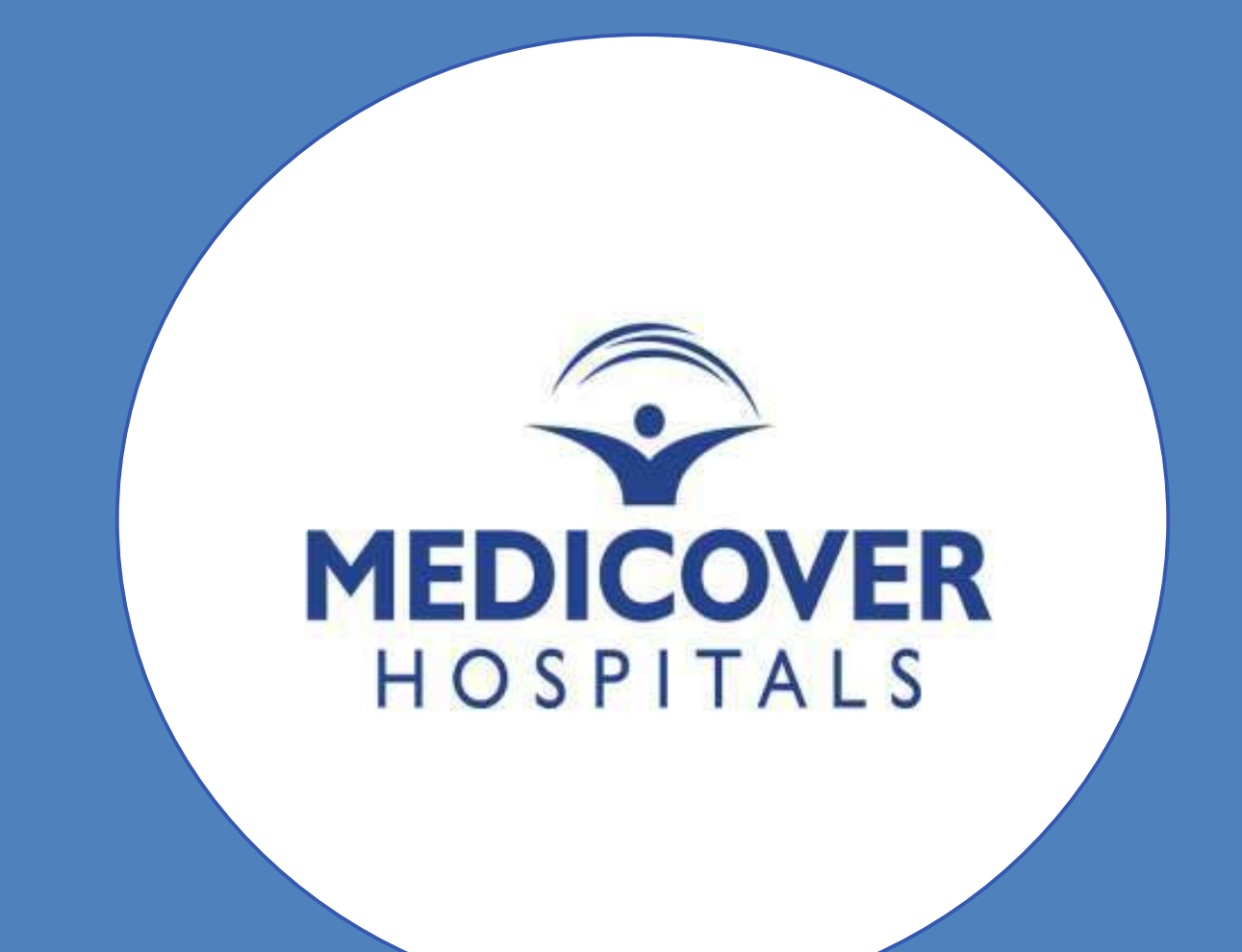

# **Know Your Newbie User Guide**

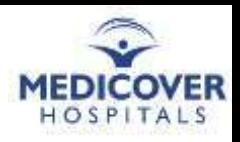

### **Login & Initial Navigation**

Link: HRMS link (http://3.7.119.125/hrms/) User ID: Employee ID Password: HRMS password

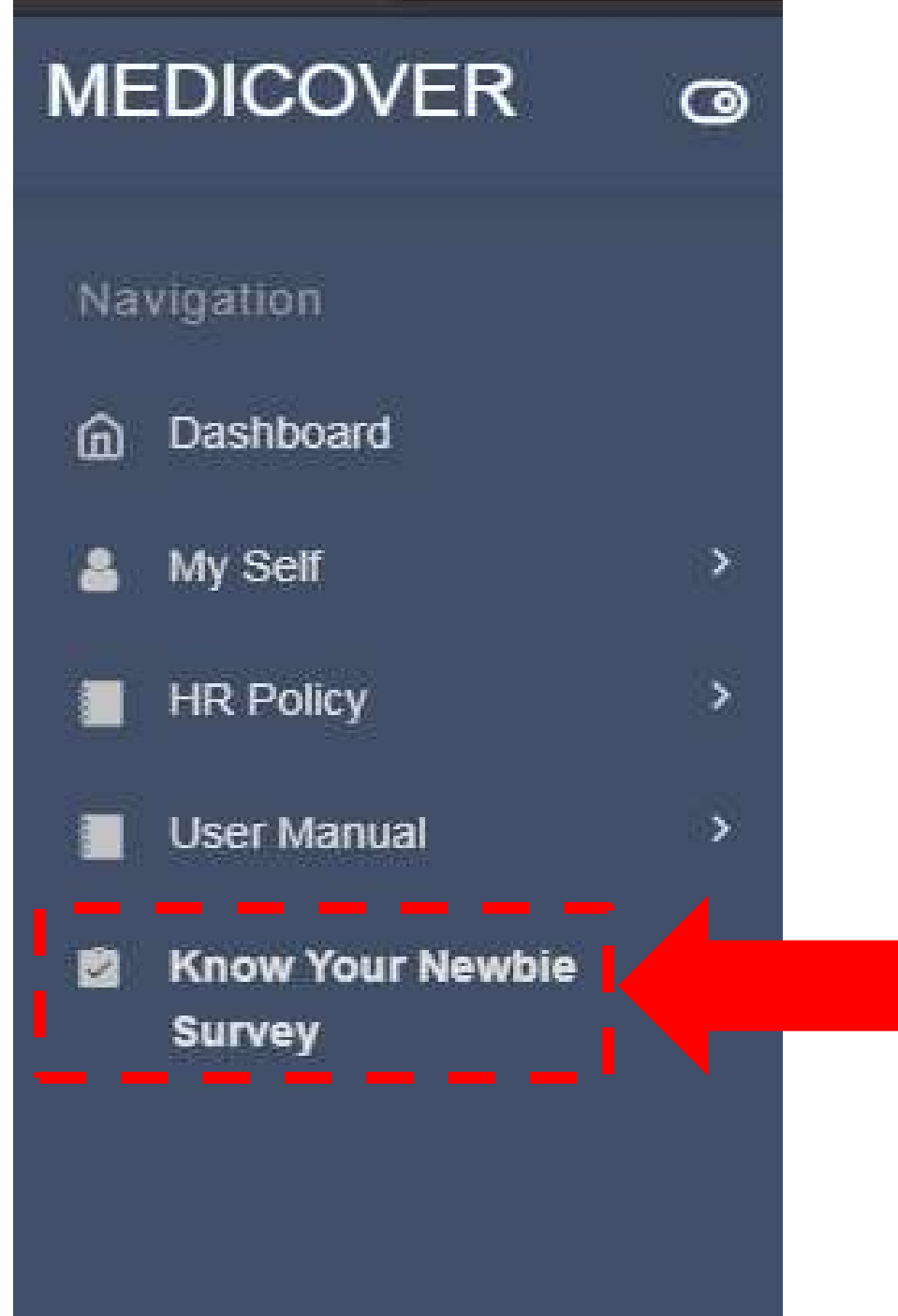

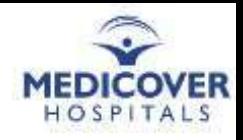

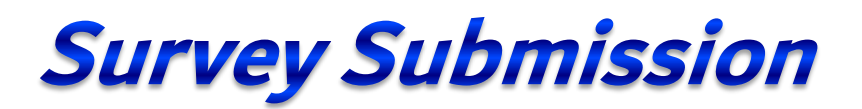

Employees need to click on the "Submit" button (without fail) after filling the Survey Form.

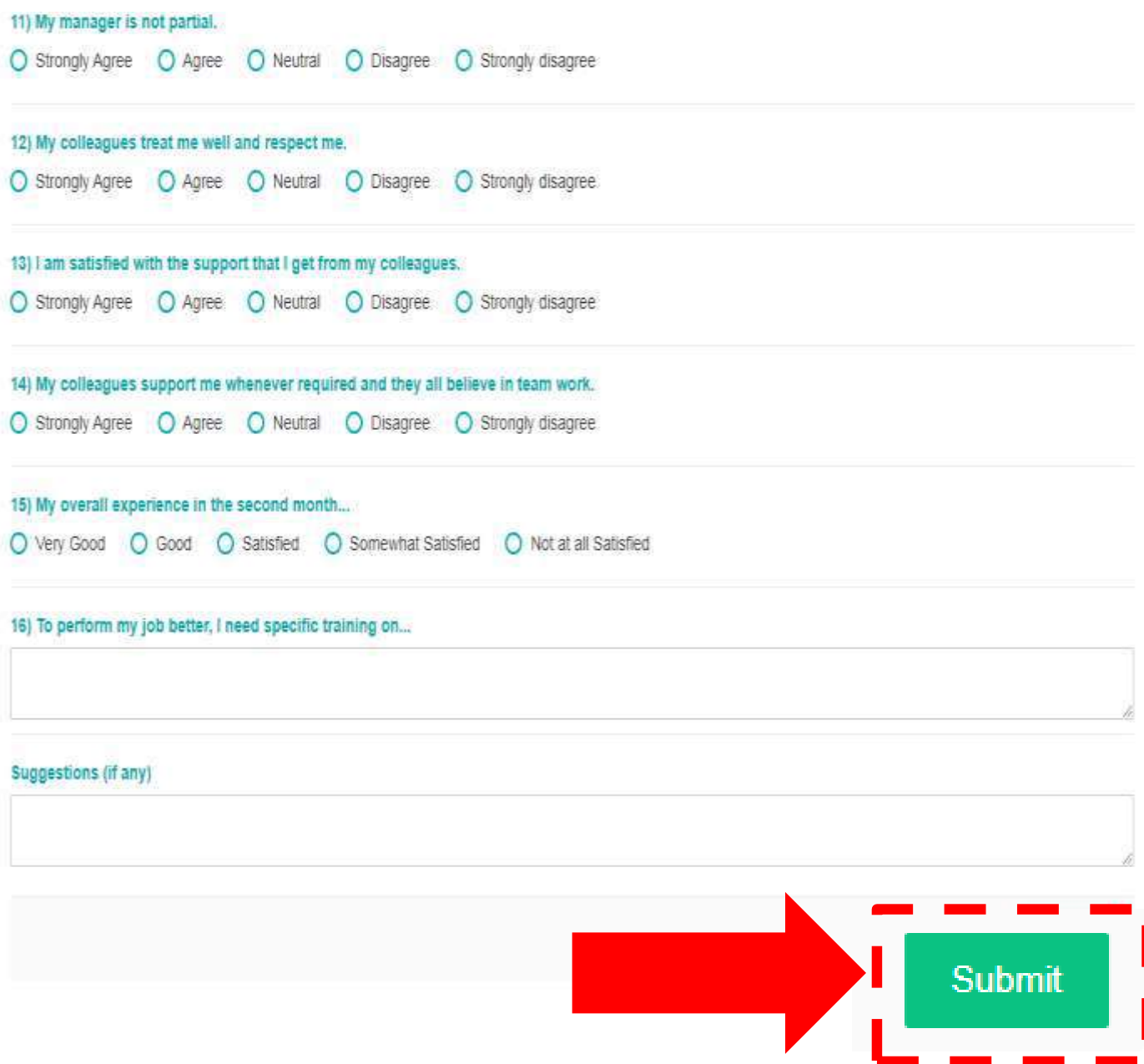

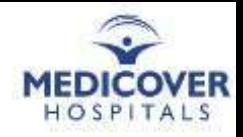

### Download **Submission Report** User Guide *(for HRs only)*

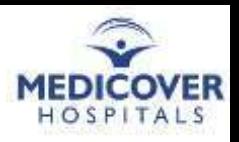

#### **Survey Submission Report**

Reports > Know Your Newbie > 30 Days Report or 60 Days Report or 90 Days Report

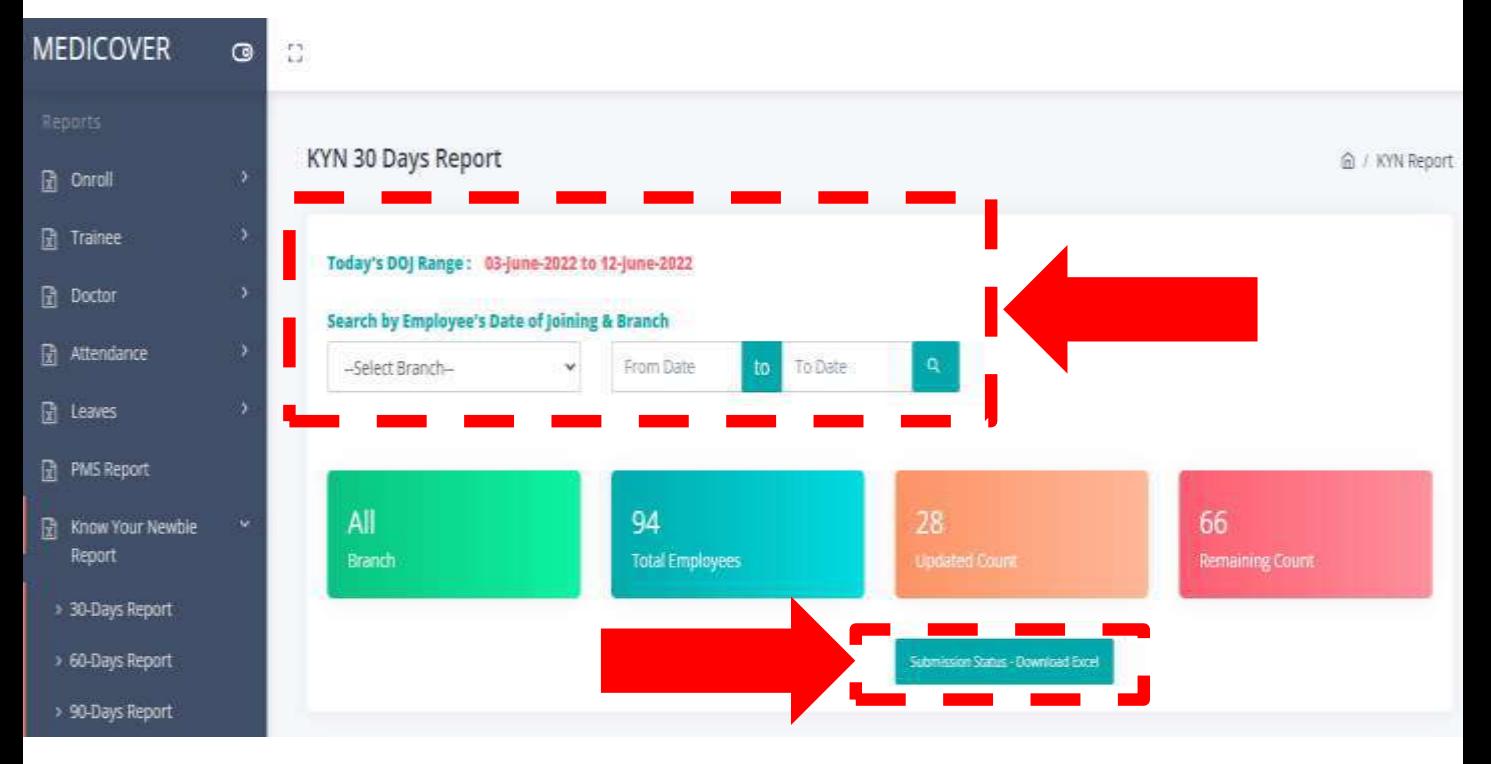

#### The Survey Submission Status Report:

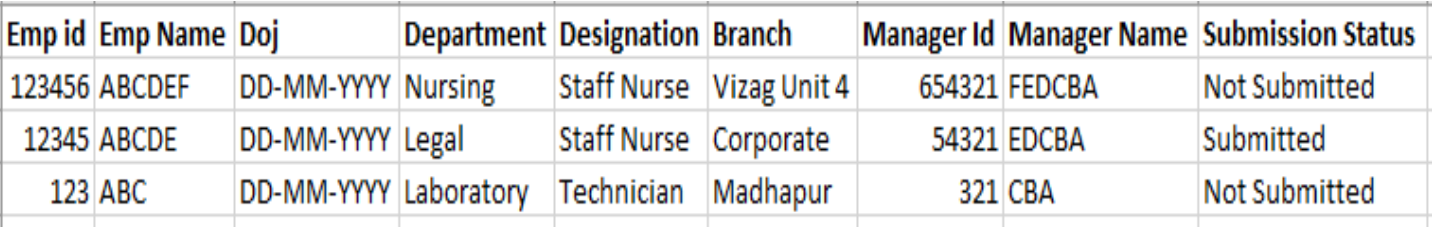

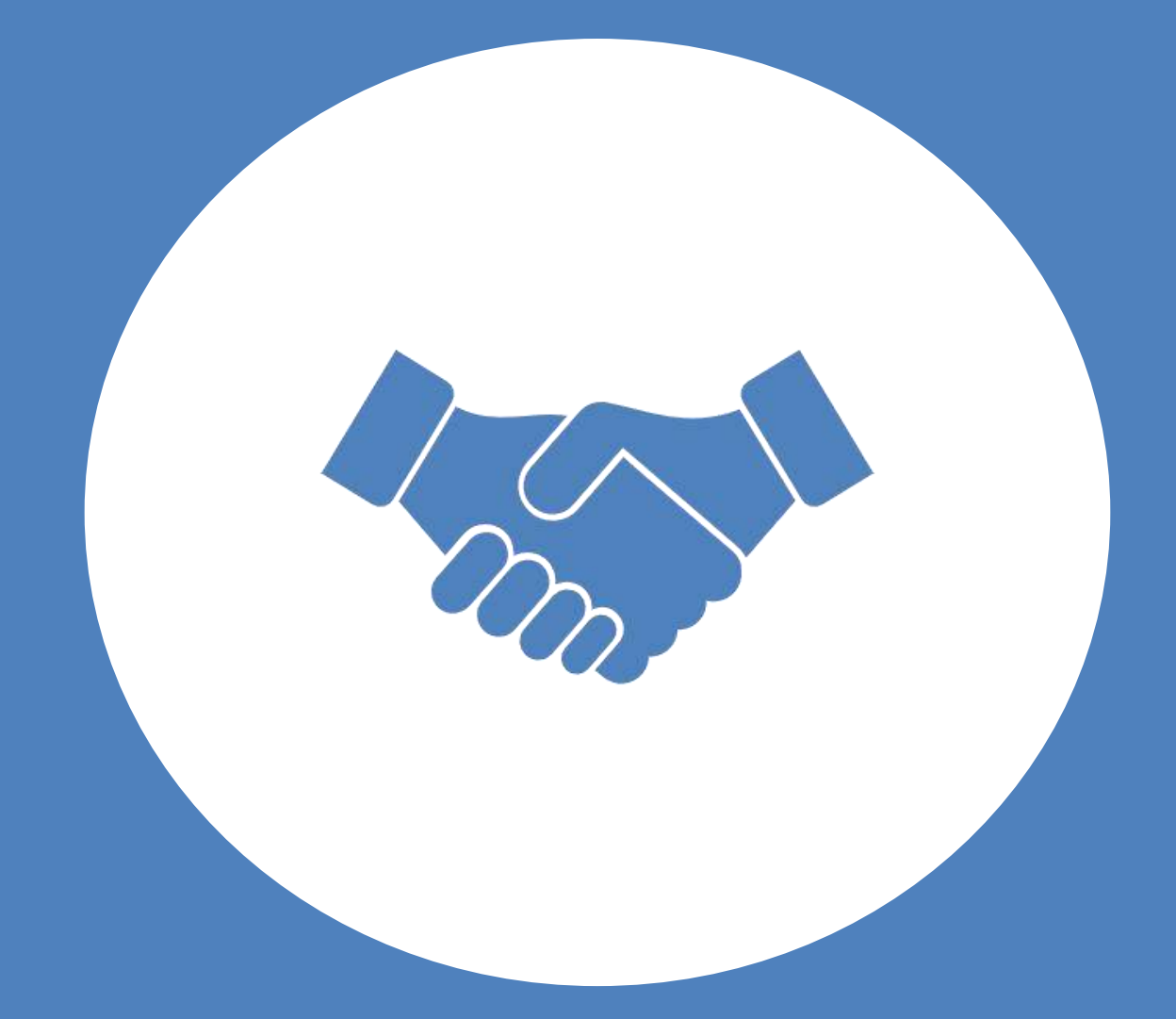

# Thank You!